## GNG 2501

## Manuel d'utilisation et de produit pour le projet de conception

## EasyScroll

Soumis par:

FA12 : Les génies accessibles

Lina Bel Bijou (300158103)

Camille Lauzon Poirier (300108993)

Akram Raftani (300206936)

Cheshita Gooransing (300209883)

Nizar El Mouatadir (300178087)

Le 23 décembre 2021

Université d'Ottawa

# Table des matières

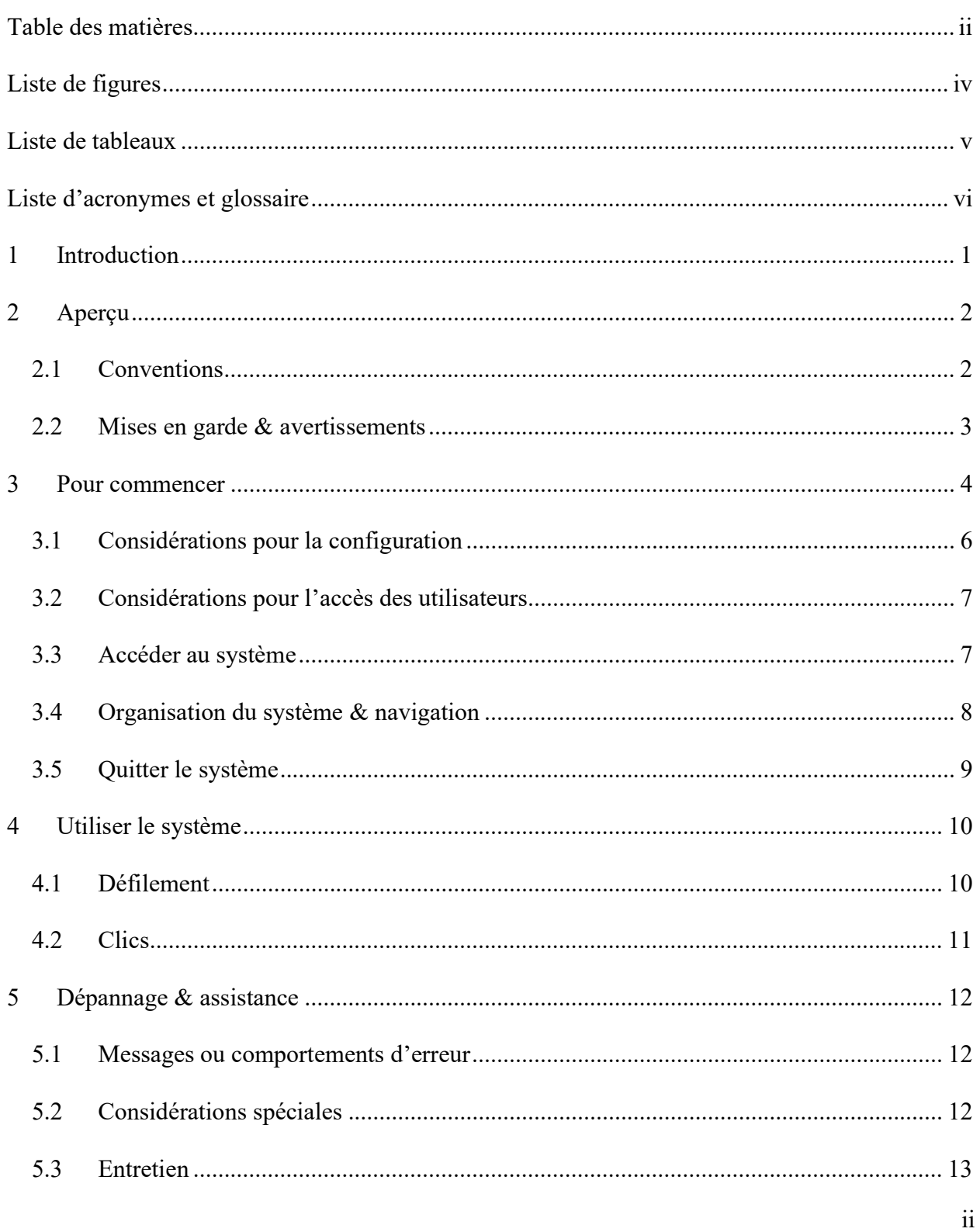

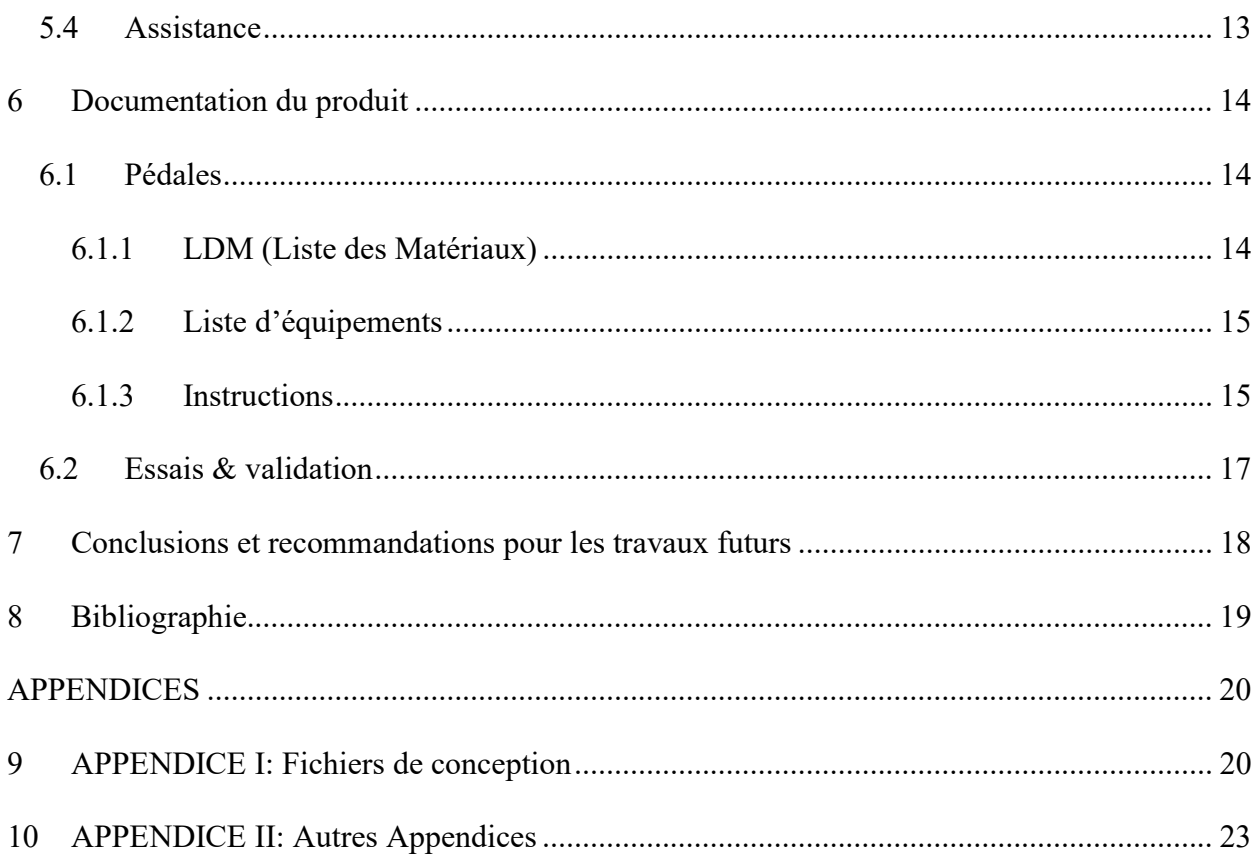

# Liste de figures

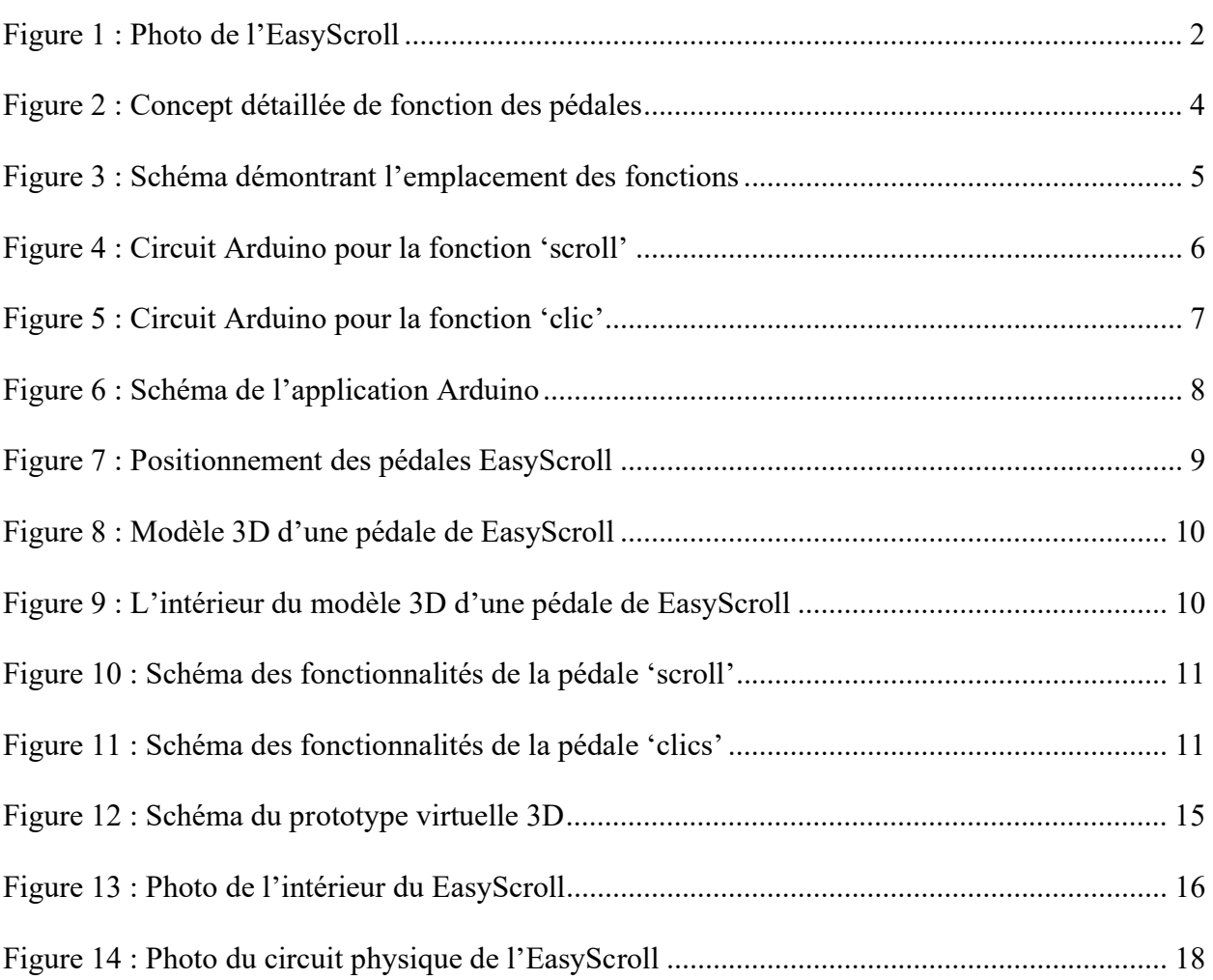

# Liste de tableaux

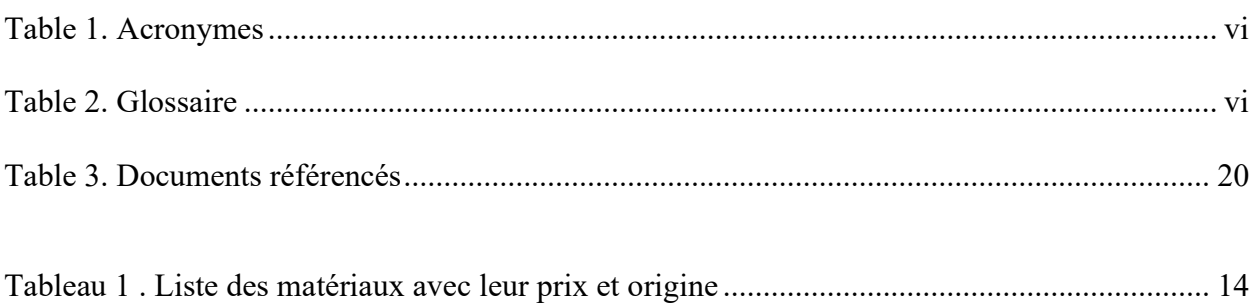

### Table 1. Acronymes

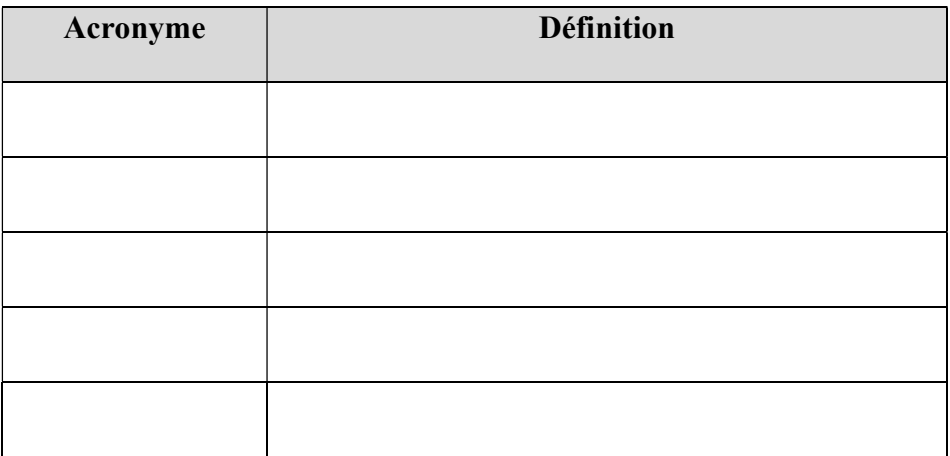

### Table 2. Glossaire

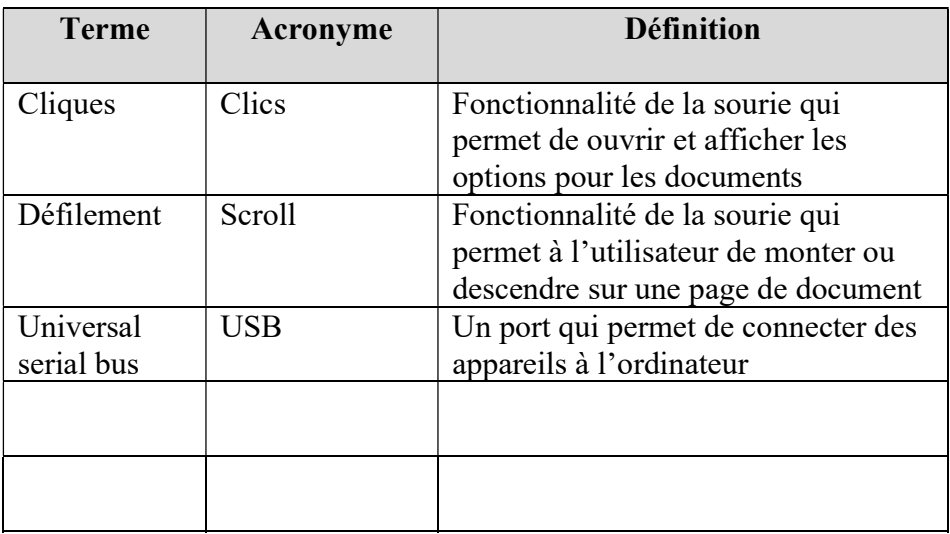

## 1 Introduction

Ce manuel d'utilisation et de produit (MUP) fournit les informations nécessaires aux utilisateurs pour utiliser efficacement le EasyScroll et pour la documentation du prototype.

Ce prototype a été conçu dans le contexte du cours GNG 2501 - Introduction au développement et gestion des produits en génie et en informatique.

Dans ce manuel, nous présenterons une description du prototype incluant son fonctionnement et ses fonctionnalités. Nous allons aussi décrire comment entretenir le prototype et les considérations à prendre lors de son utilisation.

Pour votre sécurité, évitez tout contact du produit avec l'eau. Ne pas toucher aux composants électroniques lorsque le produit est connecté à l'ordinateur. Ne pas utiliser le produit debout ou toute façon qui exercerait un poids excessif sur le produit.

Tout droit d'auteur de ce produit appartient aux personnes suivantes :

Camille Lauzon Poirier, experte en vente du produit, Camillelauzonpoirier@gmail.com

Lina Bel Bijou & Nizar El Mouatadir, experts en service à la clientèle et service après vente, LinaBelBijou@gmail.com / nizarelmouatadir@gmail.com

Akram Raftani & Cheshita Gooransing, experts en problèmes techniques et service de dépannage, AkramRaftani@gmail.com / CheshitaGooransing.com

Il est interdit de distribuer, reproduire ou concevoir le produit décrit dans ce manuel sans l'autorisation d'au moins un des membres mentionnés.

## 2 Aperçu

Notre produit à pour but de permettre à un utilisateur d'utiliser les fonctions cliques et la fonction scroll de la sourie informatique avec ses pieds, tout en le laissant déplacer le curseur avec la sourie.

Ce produit est unique sur le marché comme il a été conçu pour les gens ayant un handicap spécifique. En effets, notre produit remplace seulement certaines fonction de la sourie, et permet à l'utilisateur d'utiliser la sourie pour déplacé le curseur. Ceci leur permet de garder une dextérité, mais évité de faire les mouvement constant de clique et scroll. Cette aspect unique du produit apporte une nouveauté sur le marché des produits de défilement accessible, et donc permet au gens ayant un handicap similaire à notre client d'avoir un produit addapté à leurs besoins.

Ce produit utilise Arduino et la programmation C pour traduires les messages provenant des pédales de l'EasyScroll.

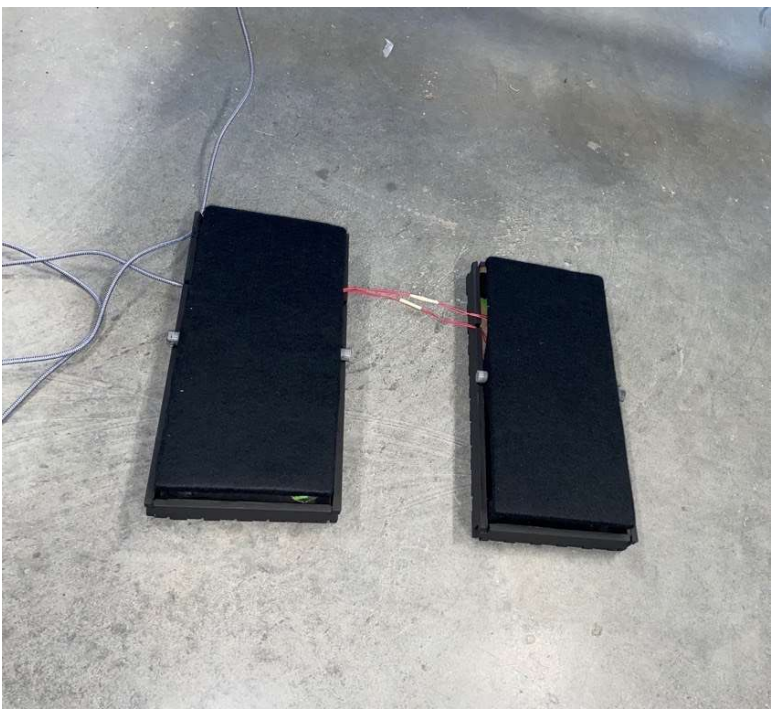

Figure 1 : Photo de l'EasyScroll

## 2.1 Conventions

Dans ce manuel, lorsque nous allons mentionner les éléments d'une liste, le titre de la liste aura cette synthaxe : Titre de la liste.

### 2.2 Mises en garde & avertissements

Pour votre sécurité, évitez tout contact du produit avec l'eau. Ne pas toucher aux composants électroniques lorsque le produit est connecté à l'ordinateur. Ne pas utiliser le produit debout ou toute façon qui exercerait un poids excessif sur le produit.

Tout droit d'auteur de ce produit appartient aux personnes suivantes :

Camille Lauzon Poirier, experte en vente du produit, Camillelauzonpoirier@gmail.com

Lina Bel Bijou & Nizar El Mouatadir, experts en service à la clientèle et service après vente, LinaBelBijou@gmail.com / nizarelmouatadir@gmail.com

Akram Raftani & Cheshita Gooransing, experts en problèmes techniques et service de dépannage, AkramRaftani@gmail.com / CheshitaGooransing.com

Il est interdit de distribuer, reproduire ou concevoir le produit décrit dans ce manuel sans l'autorisation d'au moins un des membres mentionnés.

## 3 Pour commencer

EasyScroll vise à faciliter le défilement des pages web et des documents sans l'utilisation des mains et vous permettra d'utiliser les muscles de vos pieds à la place. Nous vous expliquerons en détail comment nous avons mis au point un tel produit et comment l'utiliser efficacement pour que vous vous sentiez à l'aise.

La pédale qui sera notre système de scroll, permettra de soit scroll vers le haut qu'on on applique de la pression à l'avant soit vers le bas si la pression est effectuée à l'arrière. Elle sera elle aussi liée à l'ordinateur avec un câble USB.

Voici une vidéo montrant comment les pédales sont censées fonctionner :

https ://www.youtube.com/watch ?v=do5GzknxapY

Les étapes suivantes vous expliqueront en détail où brancher les fils et quels sont les ports USB.

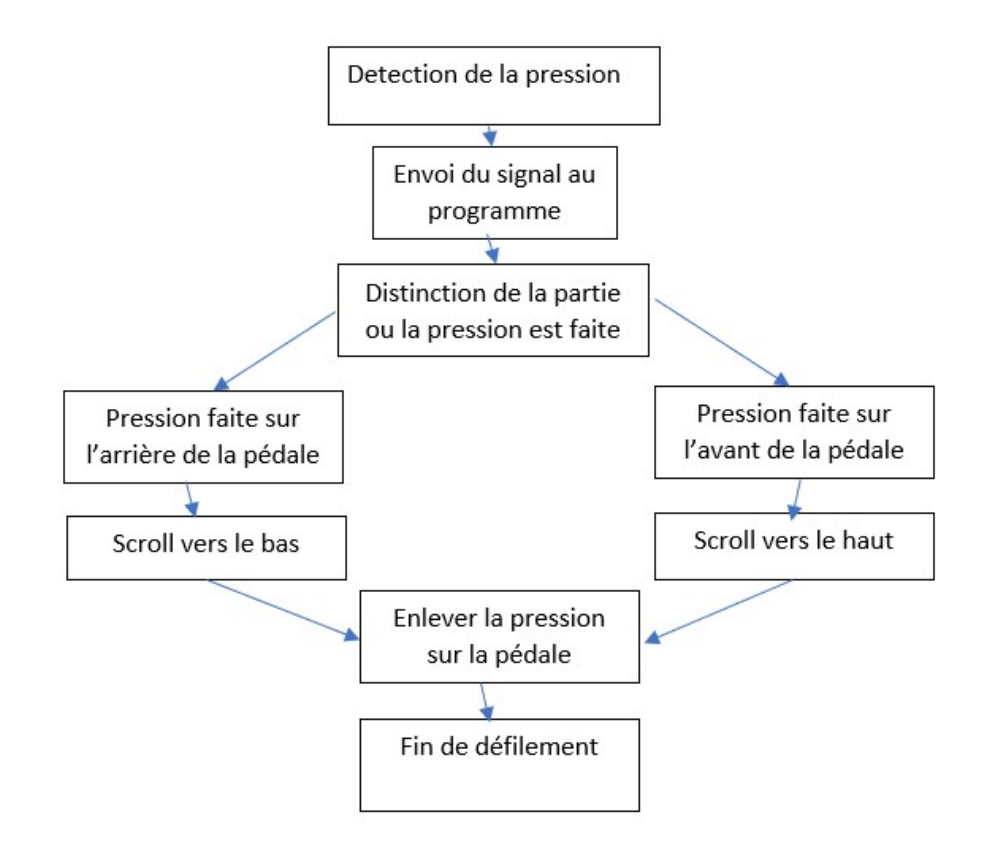

Figure 2 : Concept détaillée de fonction des pédales

## Étapes:

- 1. Connecter le port USB de chaque pedale avec l'ordinateur.
- 2. Appliquer de la pression sur les pedales

a. Lorsque vous allez exercer une pression sur la partie supérieure de la pédale droite, elle défilera vers le haut et lorsque vous exercerez une pression sur la partie inférieure de la pédale droite, elle défilera vers le bas.

b. En exerçant une pression sur la partie supérieure de la pédale gauche, vous pourrez faire un clic droit et en exerçant une légère pression sur la partie inférieure de la pédale gauche, vous pourrez faire un clic gauche.

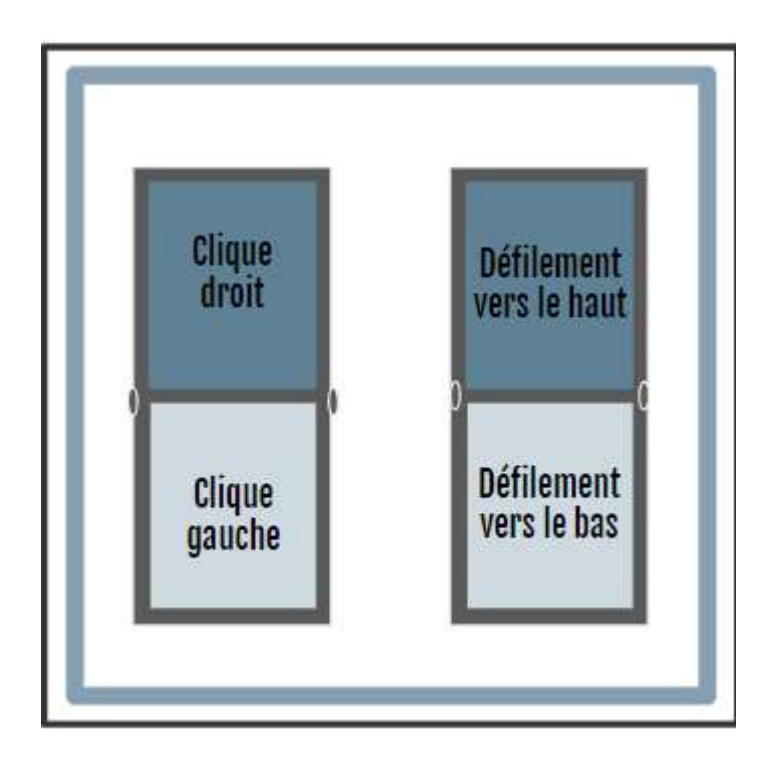

Figure 3 : Schéma démontrant l'emplacement des fonctions

3. Dès que vous retirez la pression des pédales et que vous retirez vos pieds, le défilement s'arrête et vous pouvez reprendre le défilement lorsque vous êtes prêt à appliquer la pression.

### 3.1 Considérations pour la configuration

Avant de commencer le défilement, vous devez connecter le câble USB des pédales à votre ordinateur. Une fois que c'est fait, vous êtes prêt à commencer votre travail.

Pour ce produit nous avons implémenté les fonctions de clic et de scroll de notre produit au complet et nous avons décidé pour des raisons esthétiques d'utiliser 2 Arduino Pro micro, un à l'intérieur de chaque pédale, à la place d'un seul leonardo pour éviter d'avoir plein de fils un peu partout. Nous avons créé deux circuits pour nos deux fonctionnalités distinctes.

Nous avons implémenté nos deux circuits physiquement et les circuits seront à l'intérieur des pedales. Cependant le fil va être à l'extérieur et peut vous mettre inconfortable.

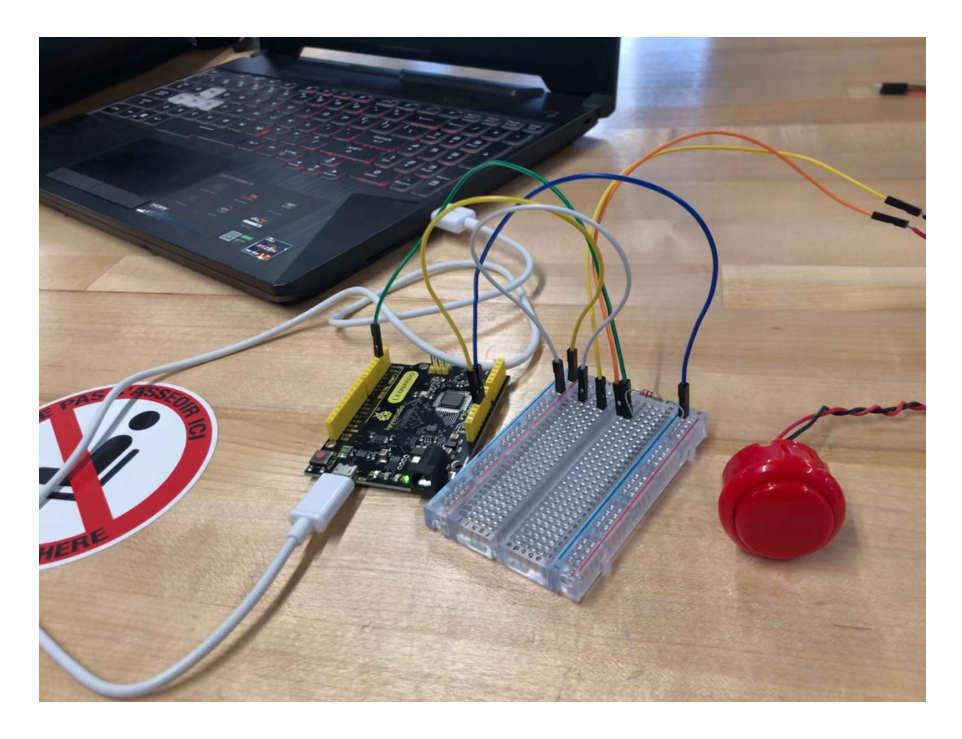

Figure 4 : Circuit Arduino pour la fonction 'scroll'

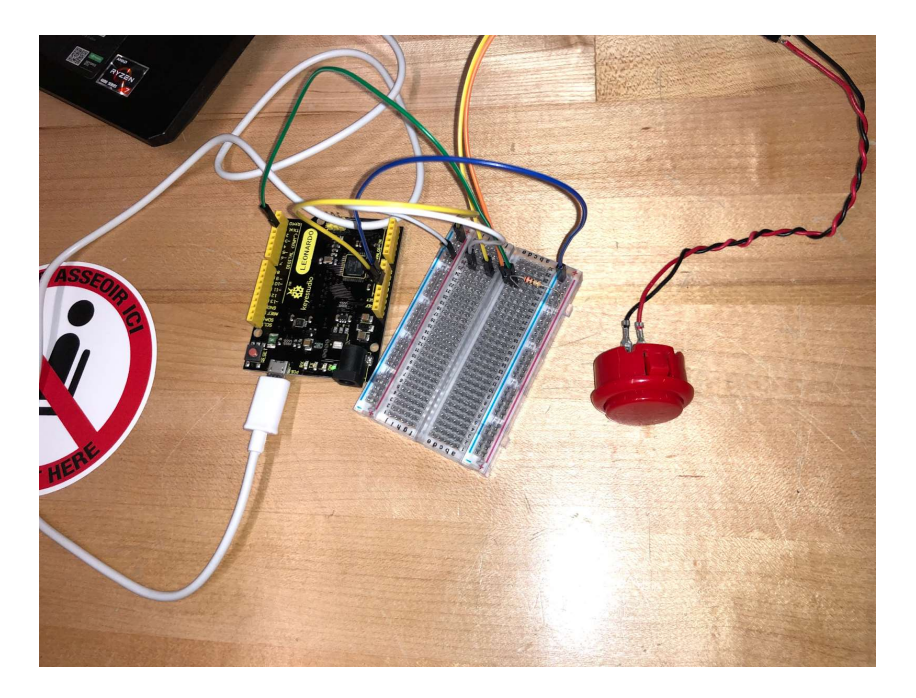

Figure 5 : Circuit Arduino pour la fonction 'clic'

## 3.2 Considérations pour l'accès des utilisateurs

Nos pédales sont conçues principalement pour les personnes handicapées qui souhaitent utiliser leurs pieds pour défiler. Comme les personnes qui souffrent de douleurs chroniques aux mains lors du défilement. EasyScroll peut être d'une grande utilité pour tous ceux qui souhaitent garder les mains libres et utiliser leurs autres muscles afin de rester plus actifs.

## 3.3 Accéder au système

Pour accéder au système, il suffit à l'utilisateur de connecter le câble USB à son ordinateur et d'utiliser le code offert dans l'ANNEXE dans l'application Arduino. Il n'y a pas de compte d'utilisateur à créer ni d'étapes supplémentaires à suivre. Vous pouvez placer vos pieds sur les pédales et lancer EasyScroll à partir du logiciel Arduino.

### Étapes :

- 1. Téléchargé l'application arduino au site suivant : https://www.arduino.cc/en/software
- 2. Ouvrir l'application et copier le code présent dans *l'ANNEXE : Code Arduino* de ce manuel d'utilisateur.
- 3. Cliquer sur l'icon du crochet (encerclé en rouge dans la figure 6)
- 4. Cliquer sur l'icon flèche (encerclé en bleu dans la figure 6)
- 5. Vous pouvez maintenant utiliser les pédales

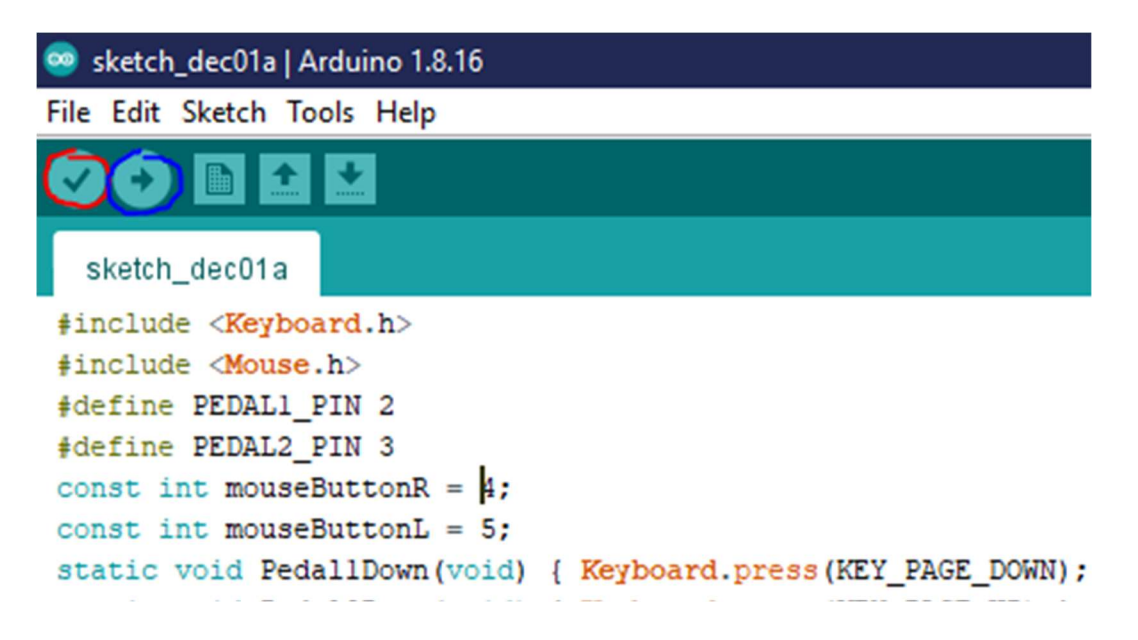

Figure 6 : Schéma de l'application Arduino

(Assurez-vous que vous ayez le bon port de choisi. Ceci est vérifiable en allant à Tools -> Port, et puis choisissez l'option qui apparaît lorsque vous brancher l'EasyScroll).

### 3.4 Organisation du système & navigation

Le système est très simple à utiliser. Tant que vous êtes connecté à un ordinateur personnel via un câble USB, EasyScroll devrait fonctionner parfaitement pour vous. Placez les pédales sur le sol, et vous êtes prêt à commencer.

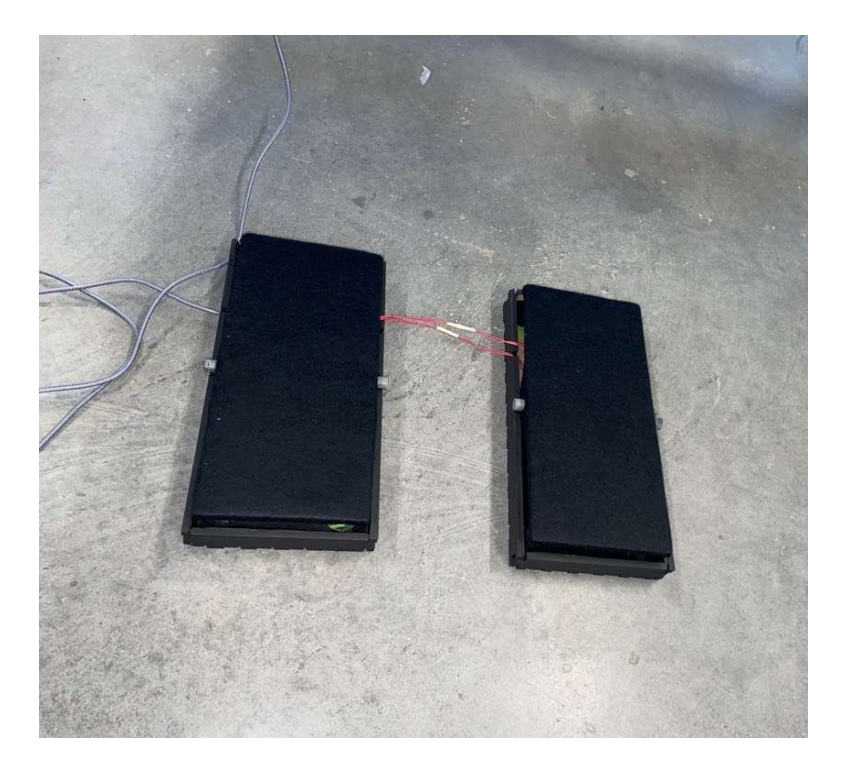

Figure 7 : Positionnement des pédales EasyScroll

## 3.5 Quitter le système

Afin d'éteindre le système, il faut tout simplement débrancher le câble lié à l'ordinateur.

## 4 Utiliser le système

Après avoir configuré le produit on peut commencer à l'utiliser. Comme il est très intuitif, il sera facile d'exploiter ses différentes fonctionnalités, expliquées ci-dessous, au quotidien.

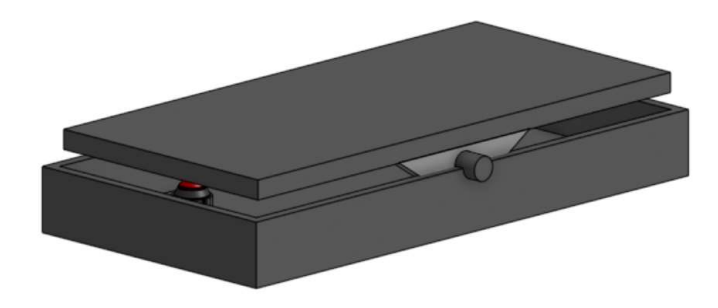

Figure 8 : Modèle 3D d'une pédale de EasyScroll

#### 4.1 Défilement

Afin d'effectuer un défilement vers le haut il faut appliquer de la pression vers le haut de la pédale afin d'appuyer sur le bouton qui permet d'envoyer un signal de scroll vers le haut à l'ordinateur. De la même manière appuyer sur le bas de la pédale permet de faire défiler la page vers le bas.

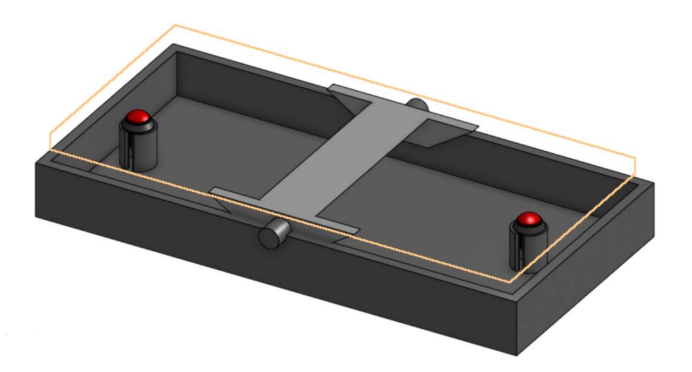

Figure 9 : L'intérieur du modèle 3D d'une pédale de EasyScroll

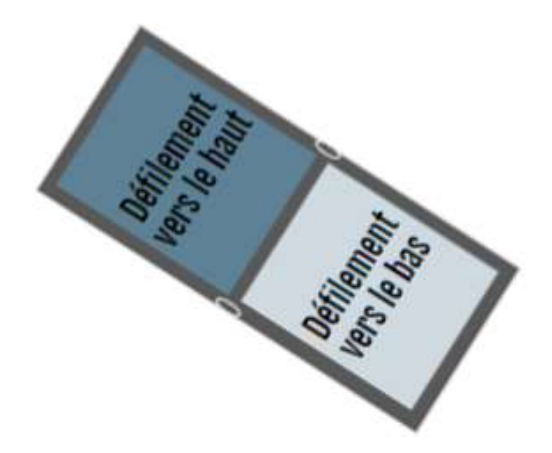

Figure 10 : Schéma des fonctionnalités de la pédale 'scroll'

### 4.2 Clics

Pour le clic, le même principe est utilisé. Pour pouvoir effectuer un clic, il faut d'abord déplacer le curseur à l'endroit désiré grâce à sa souris et ensuite appliquer de la pression soit vers le haut pour effectuer un clic droit soit vers le bas pour effectuer un clic gauche. Ainsi faire une pression 2 fois sur la pédale perme d'effectuer un double clic.

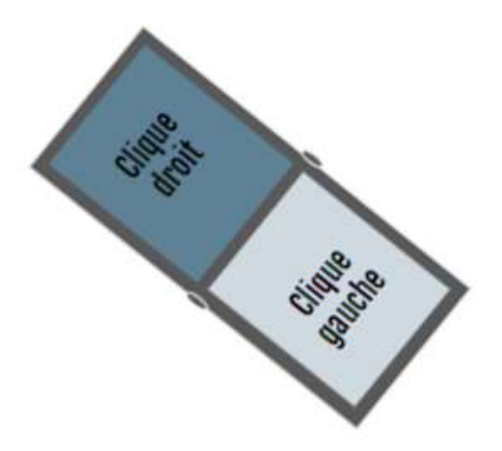

Figure 11 : Schéma des fonctionnalités de la pédale 'clics'

## 5 Dépannage & assistance

### 5.1 Messages ou comportements d'erreur

Si votre dispositif ne fonctionne pas du tout, vérifiez que votre dispositif est correctement branché dans un port USB à alimentation maximale (il peut s'agir d'un des ports USB intégrés de votre PC ou un hub USB disposant de sa propre alimentation). Votre dispositif a peu de chances de fonctionner si vous le connectez à un hub USB multiport ne disposant pas de sa propre alimentation. Aussi essayez de débrancher votre dispositif, puis de le rebrancher, au cas où il s'agirait d'une mauvaise connexion ou essayez de le brancher dans un port USB différent, au cas où il y aurait un problème avec ce port. Si vous avez deux dispositifs branchés, essayez d'en débrancher un pour voir si l'autre fonctionne

Vérifiez que le dispositif est correctement branché dans l'un des ports USB de votre dispositif en le débranchant, puis en le rebranchant. Essayez de brancher le dispositif dans l'autre port USB de votre dispositif.

Il peut arriver que le problème soit lié au pilote du dispositif, donc dans ce cas, le dispositif ne se connectera pas. Vous pouvez visiter le répertoire des pilotes à l'adresse Pilotes de fusée et trouvez le bon pilote pour votre dispositif. Vous pouvez vérifier l'état du pilote en accédant au Gestionnaire de périphériques.

### 5.2 Considérations spéciales

Vérifiez que vos dispositifs ne requièrent pas un total supérieur à 100 mA.

Ne mettez pas de liquide dans les fentes telle que celle de la pedalle de scroll ou de la pedalle de clic droit clic gauche.

Si vous utilisez des pulvérisateurs, pulvérisez la solution sur le chiffon et nettoyez. Ne pulvérisez pas directement le produit. Ne plongez jamais le produit dans un liquide, un nettoyant ou autre.

Ne jamais utiliser d'eau de javel pour le nettoyage, ni concentrée, ni diluée. L'eau de javel n'est pas recommandée. Nous n'avons pas pratiqué de test avec des lingettes. Cependant, elles ne contiennent pas d'eau de javel.

## 5.3 Entretien

Il est important de ne pas laisser tomber de saletés à l'intérieur du boîtier de la pedalle, faute de quoi le risque de rencontrer des problèmes de fonctionnement futurs est fortement augmenté.

Il est rappelé aux utilisateurs nerveux qu'il est tout à fait vain de secouer ou frapper la pedalle sur le plan de travail en espérant ainsi résoudre les problèmes de cette dernière, cela peut provoquer des problèmes de fiabilité.

Pour le nettoyage des câbles et des cordons, saisissez le cordon au milieu et tirez en direction du produit. Ne tirez pas sur le câble du produit ou de l'ordinateur vers l'extérieur.

Par précaution, un nettoyage périodique de celui-ci est toujours le bienvenu pour limiter l'encrassement des organes mécaniques de la pedalle.

En présence de saleté ou de poussière sur le produit, commencez par nettoyer avec une solution de savon doux et d'eau.

### 5.4 Assistance

Avant de contacter l'Assistance PlayStation, cherchez votre problème pour trouver des informations utiles et la bonne méthode de communication. Aussi, munissez-vous de votre numéro de série ou commencez votre demande d'assistance en ligne et nous vous mettrons en relation avec un expert.

#### Liste des contacts :

- Camille Lauzon Poirier, experte en vente du produit, Camillelauzonpoirier@gmail.com

- Lina Bel Bijou & Nizar El Mouatadir, experts en service à la clientèle et service après vente, LinaBelBijou@gmail.com / nizarelmouatadir@gmail.com

- Akram Raftani & Cheshita Gooransing, experts en problèmes techniques et service de dépannage, AkramRaftani@gmail.com / CheshitaGooransing.com

## 6 Documentation du produit

 Dans la section suivante on donne une procédure détaillée et bien expliquée sur la démarches à suivre afin de fabriquer un produit similaire, incluant tous les matériaux utilisés ainsi que les équipements requis pour le concevoir.

### 6.1 Pédales

#### 6.1.1 LDM (Liste des Matériaux)

Tableau 1 . Liste des matériaux avec leur prix et origine

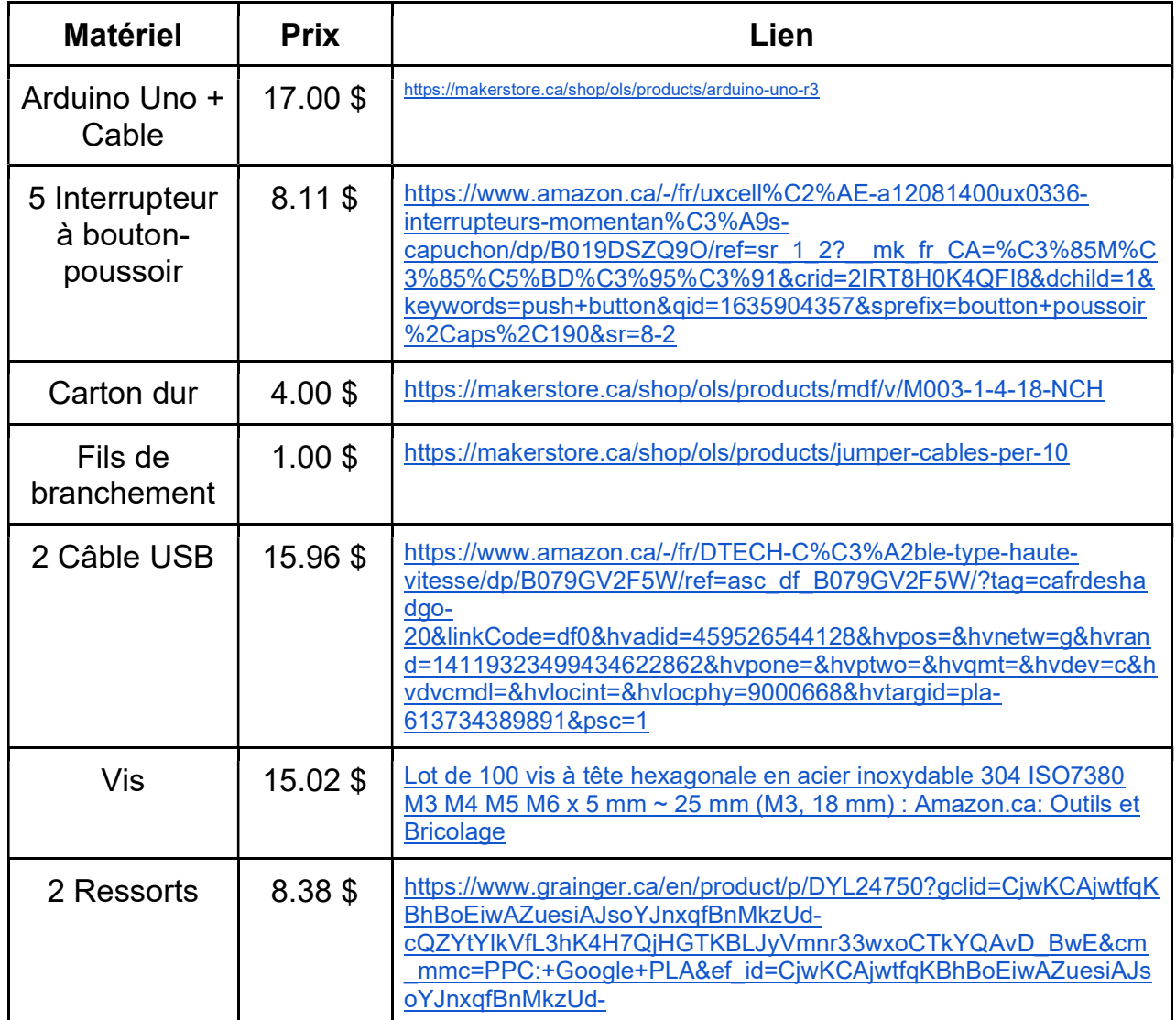

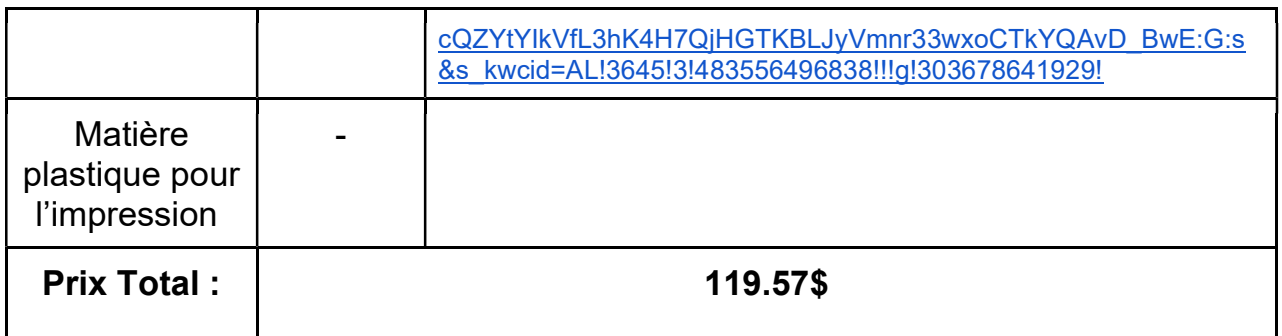

#### 6.1.2 Liste d'équipements

- Imprimante 3D
- Pinces coupantes
- Soudeur
- Ruban adhésif
- Machine à découper au laser
- Colle pour le bois
- Colle spéciale
- Fil à souder sans plomb.

#### 6.1.3 Instructions

#### Partie mécanique :

- 6. Faire les calculs nécessaires de dimension selon les préférences du client.
- 7. Faire le prototype virtuel dans un logiciel 3D pour voir les dimensions à prendre.

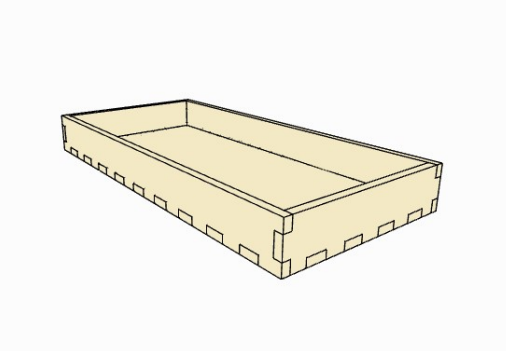

Figure 12 : Schéma du prototype virtuelle 3D

8. Imprimer les supports de boutons et ressorts.

9. Couper le bois selon les dimensions prises.

10. Assembler les pièces de bois et les coller avec une colle pour le bois et laisser sécher au moins une nuit.

11. Coller les supports de ressorts et boutons sur la plaque de bois à l'intérieur de la pédale.

12. Souder le circuit (boutons, carte arduino) en utilisant un soudeur.

13. Placer les boutons et ressorts dans leurs supports.

14. Coller la plaque arduino au la plaque de bois au-dessous.

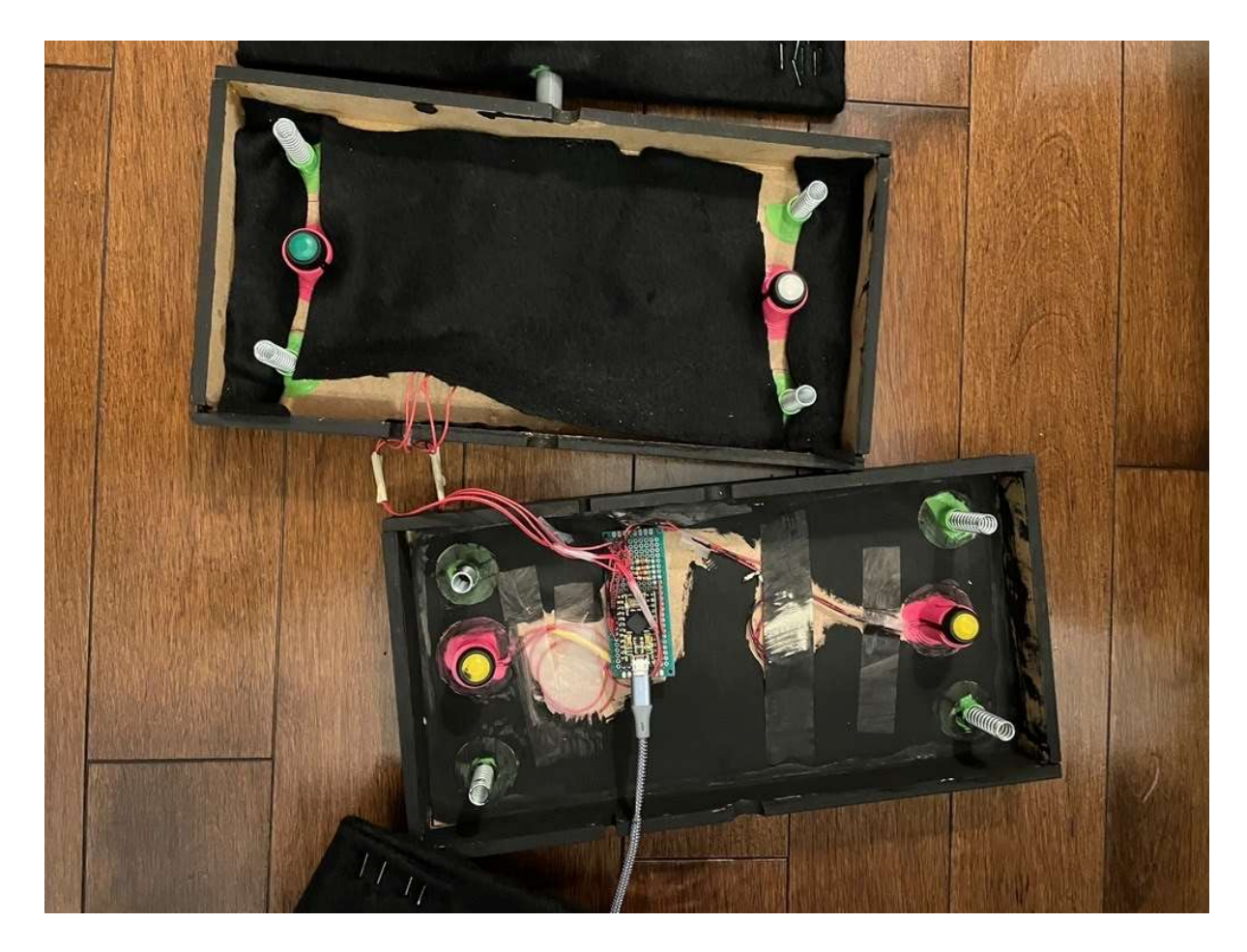

Figure 13 : Photo de l'intérieur du EasyScroll

15. Assurez- vous que le produit fonctionne bien et que tout est bien placé.

#### Partie logiciel :

- 1. Écrivez le code dans votre langage préféré qui permet de faire l'action de défilement et le click avec Arduino IDE.
- 2. Compiler le programme et s'assurer que sa fonctionne.
- 3. Téléverser le code dans votre arduino.
- 4. Essayer si votre code fonctionne dans votre prototype mécanique.

## 6.2 Essais & validation

On a dû faire plusieurs essais et tests pour pouvoir valider la conception finale du produit.

Parmi ces essais il y avait les essais pour usage normal, et donc des essais sur le fonctionnement du produit. Il y a aussi les essais de sécurité et donc les tests pour savoir les limites du produit.

Pendant la phase d'essayage, on a rencontré des problèmes par rapport à la compatibilité du produit sur les différentes interfaces possibles, ou on devait installer un pilote dans quelques-uns de nos appareils pour pouvoir utiliser le produit.

Aussi on a eu un problème par rapport au câble utilisé pour relier le produit à l'appareil ou on veut l'utiliser. Donc, il est conseillé de se renseigner sur le câble utilisé ou tout simplement d'utiliser le câble donné avec le produit. Dernièrement, il est fortement déconseillé d'utiliser brusquement le produit ou l'utiliser dans une espace humide ou à côté d'une surface mouillée.

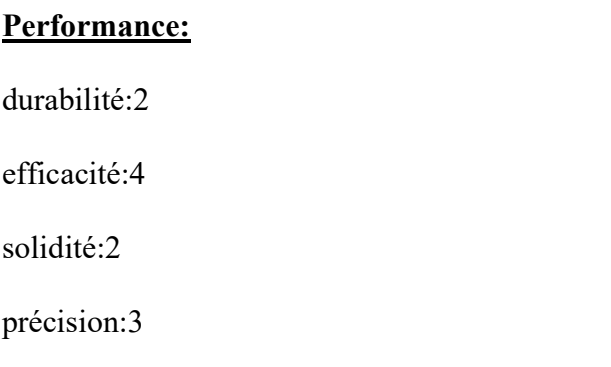

(ceci est un barème sur 5 ou 5 point signifie high et 1 low )

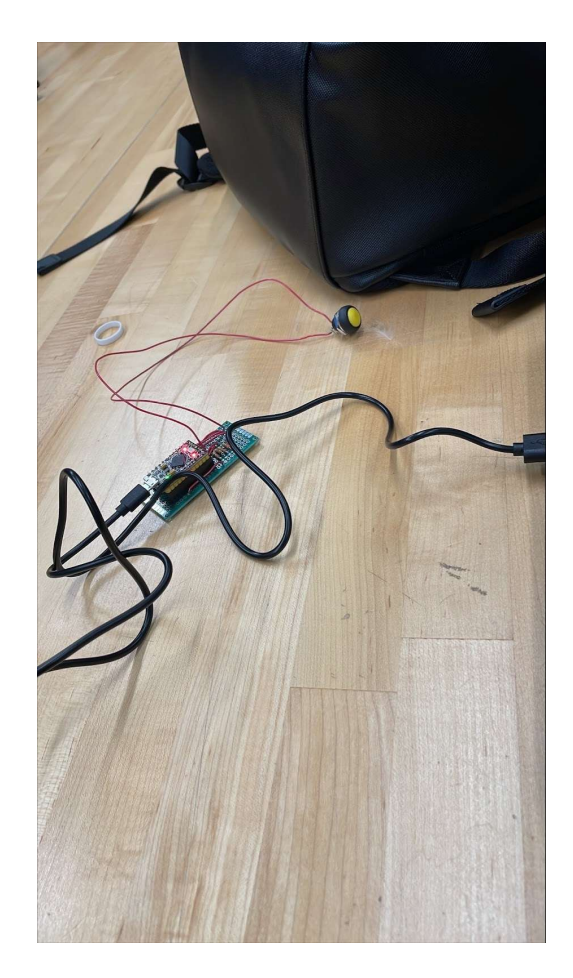

Figure 14 : Photo du circuit physique de l'EasyScroll

## 7 Conclusions et recommandations pour les travaux futurs

En concevant ce prototype, nous avons appris comment planifier et séparer les tâches d'un projet, concevoir divers prototypes et comment concevoir et connecter des circuits physiques au logiciel informatique. Nous avons appris l'importance de concevoir divers types de prototype avant de concevoir le prototype final. Nous avons aussi réalisé qu'il faut s'attendre à avoir plusieurs échecs avant d'obtenir un produit fonctionnel.

Si nous aurions eu plusieurs mois, nous aurions conçu un logiciel qui aurait facilité l'interaction de l'utilisateur avec le prototype. Puis, nous aurions expérimenté avec notre design et changer la pression requise pour faire les 'clics' et permettre à l'utilisateur d'avoir une plus grande dextérité avec le défilement (permettre d'avoir un défilement constant et changer la vitesse selon la pression exercée sur le bouton par l'utilisateur).

# 8 Bibliographie

## APPENDICES

# 9 APPENDICE I: Fichiers de conception

Table 3. Documents référencés

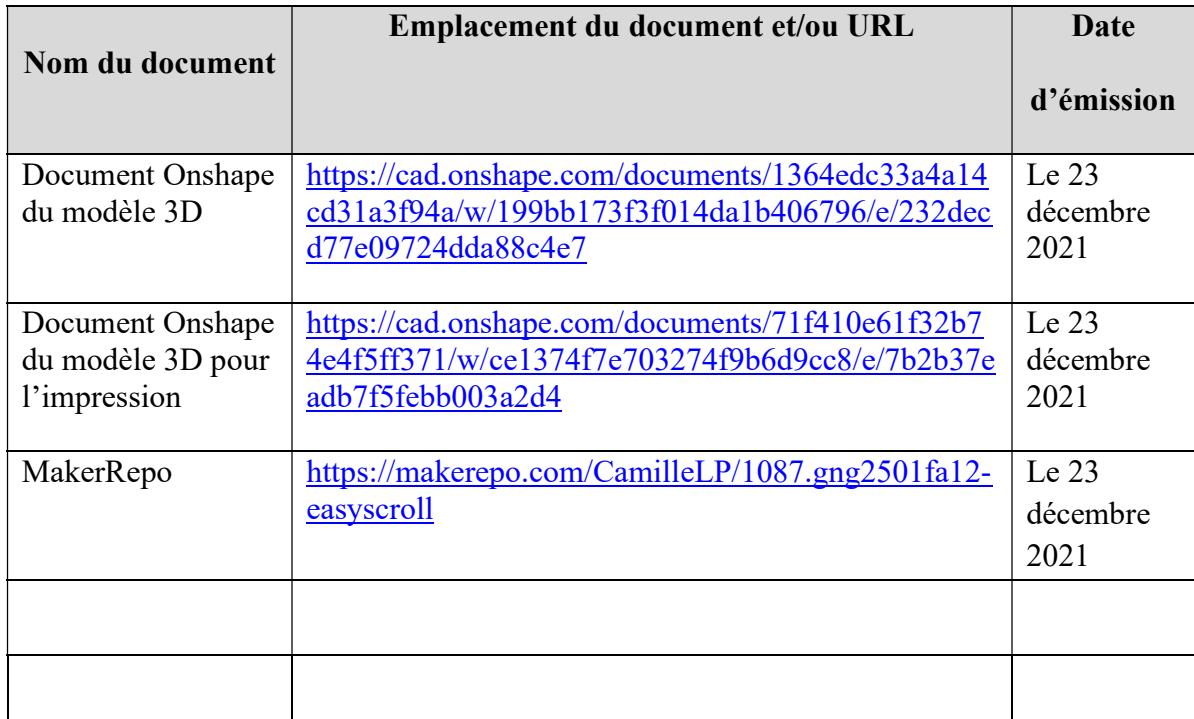

### Code Arduino

(Copier tout le text entre les 2 lignes)

#include <Keyboard.h> #include <Mouse.h> #define PEDAL1\_PIN 2 #define PEDAL2\_PIN 3 const int mouseButtonR = 4; const int mouseButtonL = 5; static void Pedal1Down(void) { Keyboard.press(KEY\_PAGE\_DOWN);} static void Pedal2Down(void) { Keyboard.press(KEY\_PAGE\_UP);} bool click state left = false; bool click state  $right = false$ ;

```
void setup(void)
{
Serial.begin(9600);
Keyboard.begin();
// Set pin to input
pinMode(PEDAL1_PIN, INPUT);
// Enable pullup resistor
digitalWrite(PEDAL1_PIN, HIGH );
// Set pin to input
pinMode(PEDAL2_PIN, INPUT);
// Enable pullup resistor
digitalWrite(PEDAL2_PIN, HIGH);
// Initialiser les entrées des boutons
pinMode(mouseButtonR, INPUT);
pinMode(mouseButtonL, INPUT);
Mouse.begin(); }
```

```
void loop(void)
{
static uint8 t pedal1StateLast = 0;
static uint8 t pedal2StateLast = 0;
uint8 t pedalState;
pedalState = digitalRead(PEDAL1_PIN);
if (pedalState != pedal1StateLast)
{ pedal1StateLast = pedalState;
//Serial.println("scroll haut");
if (pedalState == 0) {Pedal1Down(); delay(100);
Keyboard.releaseAll(); } }
```

```
pedalState = digitalRead(PEDAL2_PIN);
if (pedalState != pedal2StateLast) {
pedal2StateLast = pedalState;
//Serial.println("scroll bas");
if (pedalState == 0) {Pedal2Down(); delay(100);
Keyboard.releaseAll(); } }
delay(50);
```

```
//lire les boutons
int rightclickState = digitalRead(mouseButtonR);
int leftclickState = digitalRead(mouseButtonL);
if (rightclickState == HIGH && !click_state_right) {
// if the mouse is not pressed, press it
click state right = true;
if (!Mouse.isPressed(MOUSE_RIGHT)) {
//Serial.println("clic droit");
}
}
Mouse.press(MOUSE_RIGHT);
//else the mouse button is not pressed
//else { // if the mouse is pressed, release it
if (Mouse.isPressed(MOUSE_RIGHT)) {Mouse.release(MOUSE_RIGHT);}
if (leftclickState == HIGH && !click_state_left) {
// if the mouse is not pressed, press it
click state left = true;}
if (!Mouse.isPressed(MOUSE_LEFT)) {
//Serial.println("clic gauche");
}
```
//(leftclickState == HIGH)  $\{$  // if the mouse is not pressed, press it: if (!Mouse.isPressed(MOUSE\_LEFT)) {Serial.println("clic gauche");} Mouse.press(MOUSE\_LEFT); // else the mouse button is not pressed: //else  $\frac{1}{2}$  // if the mouse is pressed, release it: if (Mouse.isPressed(MOUSE\_LEFT)) {Mouse.release(MOUSE\_LEFT);}

```
if(rightclickState == LOW && click state right ) click state right = false;
if(leftclickState == LOW && click_state_left ) click_state_left = false;
```
}

# 10 APPENDICE II: Autres Appendices